**GitKraken Crack Keygen Download**

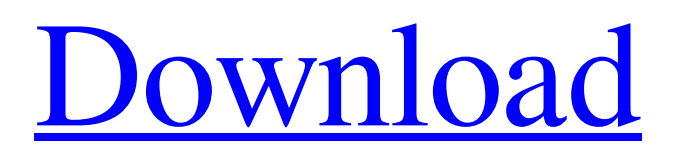

### **GitKraken Crack + Free Download [32|64bit]**

GitKraken is a full-featured Git client for Windows. See the project homepage for more information. By developing PowerDaisy on Apache Struts, it is possible to invoke action classes from JavaScript on client-side. I can invoke my controllers from JavaScript. However, my friend, who is also my colleague, told me that it is not possible to invoke Java classes directly. I understand why it is not possible to invoke action classes directly, but why it is possible to invoke action classes indirectly? What is the exact process by which JavaScript invokes action classes? If possible, please explain the process briefly. Thanks Importing the following classes has the problem: org.apache.commons.validator.routines.NumberValidator, org.apache.commons.validator.routines.RequiredValidator When we try to compile the project, the following errors occur: Exception in thread "main" java.lang.NoSuchMethodException: org.apache.commons.validator.routines.RequiredValidator.() at java.lang.Class.getConstructor0(Class.java:2988) at java.lang.Class.getDeclaredConstructor(Class.java:1996) at java.lang.Class.newInstance(Class.java:1306) at org.apache.commons.validator.Validator.newInstance(Validator.java:339) at org.apache.commons.validator.Validator.validate(Validator.java:430) at org.apache.commons.validator.Validator.validate(Validator.java:243) at com.vcher.suo.integration.push.PushFrontend.(PushFrontend.java:58) at com.vcher.suo.integration.util.PersistentSettings.get(PersistentSettings.java:108) at com.vcher.suo.integration.util.PersistentSettings.get(PersistentSettings.java:110) at com.vcher.suo.integration.util.PersistentSettings.get(PersistentSettings.java:106) at com.vcher.suo.integration.util.PersistentSettings.get(PersistentSettings.java:108) at com.v

# **GitKraken [Mac/Win]**

With one of the coolest names out there, GitKraken is a smooth-running and intuitive Git client that makes it as straightforward as possible for you to open, create and clone repositories, create branches and even share code from under a single roof. Simple installation and easy login process The application undergoes a streamlined installation process, subsequent to which you are required to log in using either your GitHub or Bitbucket credentials. For added convenience, GitKraken enables you to set up SSH keys for each service that help you stay logged in. Upon launching the app, you are greeted by a wellorganized main window and a modern-looking, black-themed interface, as default. Please note that GitKraken also offers a lighter UI theme, more suitable for very lit environments. Makes your work with Git repositories seem like a walk in the park It does not take long to figure out that GitKraken is designed to be as simple as possible, without many distractions. The UI is responsive and fast and the transitions between menus are as smooth as they come. Creating or cloning repositories is dealt with in practically no time and managing their content like adding, deleting, renaming, untracking files is but a few mouse clicks away. However, we must point out that GitKraken is still in a fairly young development stage and other features are likely to be implemented in the near future. We will get to see more features in the future GitKraken does not feature a dedicated history section per se, you can easily get a clear view of the commit history with the help of the commit graph. By right clicking the specific files, you are able to view all the changes in their Detail panel. Furthermore, while for some users the provided support for GitHub or Bitbucket might be enough, others might find these two choices a limiting factor. While plans for future implementation of support for submodules in GitKraken exists, for the time being, the app is fairly limited at separating external subprojects or libraries. Lastly, it would be nice if GitKraken would provide you with integration options with third-party apps that have the potential to improve your workflow. Make the most out of your repos with the help of GitKraken All in all, GitKraken is an interesting, little Git Client that offers a modern interface, a solid environment for opening, cloning or creating new repositories and a set of basic features. Its overall 09e8f5149f

### **GitKraken License Code & Keygen**

Let GitKraken join you on a journey where nothing is impossible! The "Git for Windows" with the "GitKraken" features unparalleled speed, scalability and over 50000 commits for free! GitHub CLI has a lot of useful commands, from open-source contributions to managing a CI-driven pipeline. If you spend half your day or more in a terminal, check this list of all the commands you can run using the CLI. 01. Reset remote Edit: This will be removed in the future Reset remote  $[-s]$  --quiet] []]: Reset the remote called " to newrepo. If no newrepo is given (i.e. no parameters are given), reset remote 'origin' to 'origin'. Takes into account author, committer and namespace fields in the commit, to do a normal reset. When the switch-to-new-remote is done, any "pushed" refs (pulled from remote) will be reset to the new reference, and any local changes will be rebased. In a second or so the remote will be marked as "newly reset", i.e. it is reset to the given reference. There are 2 ways to refresh the remote from a newly reset one: - Simply do a 'git remote prune' to update the remote. - Run 'git push origin' to update the remote with git's default behaviour - Do a 'git push --all' to do the above two. When --all is used and a newrepo value is given, the value of newrepo is assumed to be the name of a remote that already exists. The GitKraken auto-import refs will be cloned from that repo. By default, when git/gitkraken (or the GITKRAKEN script) gets executed, the remote is reset to the last configured remote. To reset the remote to a previously configured one: - Set the remote to a previously configured one by hand: git remote set-reset - Or use the --set-default flag: git remote set-default The same is done with the commit remote. - Edit:

#### **What's New in the GitKraken?**

GitKraken is a complete, modern Git client for all platforms. It is available as a self-contained application as well as a plugin for a number of other applications, such as Github and Bitbucket. Branches, comments, history, issues, watchers, and so much more GitKraken is a simple command line client with all the functionality of a modern Git client: branches, pull requests, comments, issues, watchers, merges, history, rebasing, remote branches, and many more! \* Bottom line - GitKraken is the easiest way to manage your Git repositories and work on new projects. Bottom line - GitKraken is the easiest way to manage your Git repositories and work on new projects. ★★★★★★★★★★★ Andrew - April 10, 2017 GitKraken is a fast, simple, and easy to use version control system. It is very helpful when using with source control. My work is great when using GitKraken as its extremely user friendly and intuitive. Kevin -January 30, 2017 Let's admit it... if you've ever used Git, then you already know that there is no single "Git for..." type application. It is a system management tool, and it has a lot of features, not the least of which is that it is a Git client. GitKraken Features: Intuitive User Interface Fits well on mobile devices Cheap pricing model Simple installation and use Easy to use Focused on: Managing & Collaborating on projects with Git While it is geared toward "Git users," it has plenty of features that non-Git users also appreciate. - Simple, slick and responsive UI - Accessible from mobile devices - Clones can be created using either your GitHub or Bitbucket account - Directly access your project's files, branches and commits via a clear and intuitive GUI - View all files, branches, commits in Detailed mode - Option to use a lighter UI theme - Used in conjunction with many other apps - Can use SSH keys to log in to GitHub and Bitbucket - Monitor master/remote changes for any repo - Push to remote branches and

## **System Requirements For GitKraken:**

OS: Microsoft Windows 7 or later; Memory: 4 GB RAM; Hard disk: 10 GB free space; CPU: Intel® Core™ i7 Processor or equivalent; Graphics: NVIDIA® GeForce® GTX 650 or equivalent, AMD Radeon HD 7770 or equivalent; DirectX: Version 9.0c Controller: Steam controller Sound Card: Soundblaster X-Fi series; Network: Internet connection; Additional Notes: Controls: Use the left and right sticks to

<http://www.roberta-lee-mcleod.com/2022/06/08/upx-unpacker-activation-key-for-pc-updated/> <https://www.techclipse.com/ultra-recall-standard-1-14-crack-for-windows-april-2022/> <https://happybirthday2me.com/wp-content/uploads/2022/06/Cracklock.pdf> <https://www.chimfab.com/microsoft-junk-email-filter-for-microsoft-outlook-2010-crack-free-download-2022/> [https://www.fashionservicenetwork.com/wp-content/uploads/2022/06/SSBackup\\_Crack\\_\\_\\_3264bit\\_Latest.pdf](https://www.fashionservicenetwork.com/wp-content/uploads/2022/06/SSBackup_Crack___3264bit_Latest.pdf) <https://tinishahubach9239r.wixsite.com/calvutirly/post/winlock-professional-1-100-activator-download-mac-win> <https://idenjewelry.com/wp-content/uploads/nikqubi.pdf> <https://mrcskin.nl/2022/06/08/metatrader-spread-indicator-crack-full-version/> <http://aceite-oliva.online/wp-content/uploads/2022/06/maridev.pdf> <https://pianoetrade.com/wp-content/uploads/2022/06/Liscstep.pdf> [https://restoringvenus.com/wp-content/uploads/2022/06/Imo\\_Messenger.pdf](https://restoringvenus.com/wp-content/uploads/2022/06/Imo_Messenger.pdf) [https://moronencaja.com/wp-content/uploads/2022/06/Game\\_Machine.pdf](https://moronencaja.com/wp-content/uploads/2022/06/Game_Machine.pdf) <http://doyousue.com/?p=79138> <https://www.iplhindinews.com/advanced-pdf-merger-free-crack-2022/> [https://klealumni.com/upload/files/2022/06/ACTJWHxI5VgMgZW4ARh5\\_08\\_9942e74b94a335d02215f08d96ae811a\\_file.pdf](https://klealumni.com/upload/files/2022/06/ACTJWHxI5VgMgZW4ARh5_08_9942e74b94a335d02215f08d96ae811a_file.pdf) [https://techadarsh.com/wp-content/uploads/2022/06/Hide\\_Reveal\\_Crack\\_\\_For\\_Windows.pdf](https://techadarsh.com/wp-content/uploads/2022/06/Hide_Reveal_Crack__For_Windows.pdf) https://vietnam.com/upload/files/2022/06/UV2BBoOUxG4pdInaC9yb\_08\_246be00ccbca70db9e531c1ae052ab29\_file.pdf <http://toilesdusoleil-montpellier.com/wp-content/uploads/2022/06/scorkaf.pdf> <http://www.naglobalbusiness.com/на-русском/exifme-crack-activation-code-3264bit/>

[https://bloomhomeeg.com/wp-content/uploads/2022/06/Portable\\_Temp\\_File\\_Cleaner.pdf](https://bloomhomeeg.com/wp-content/uploads/2022/06/Portable_Temp_File_Cleaner.pdf)